# EPV100

# **1. Layout**

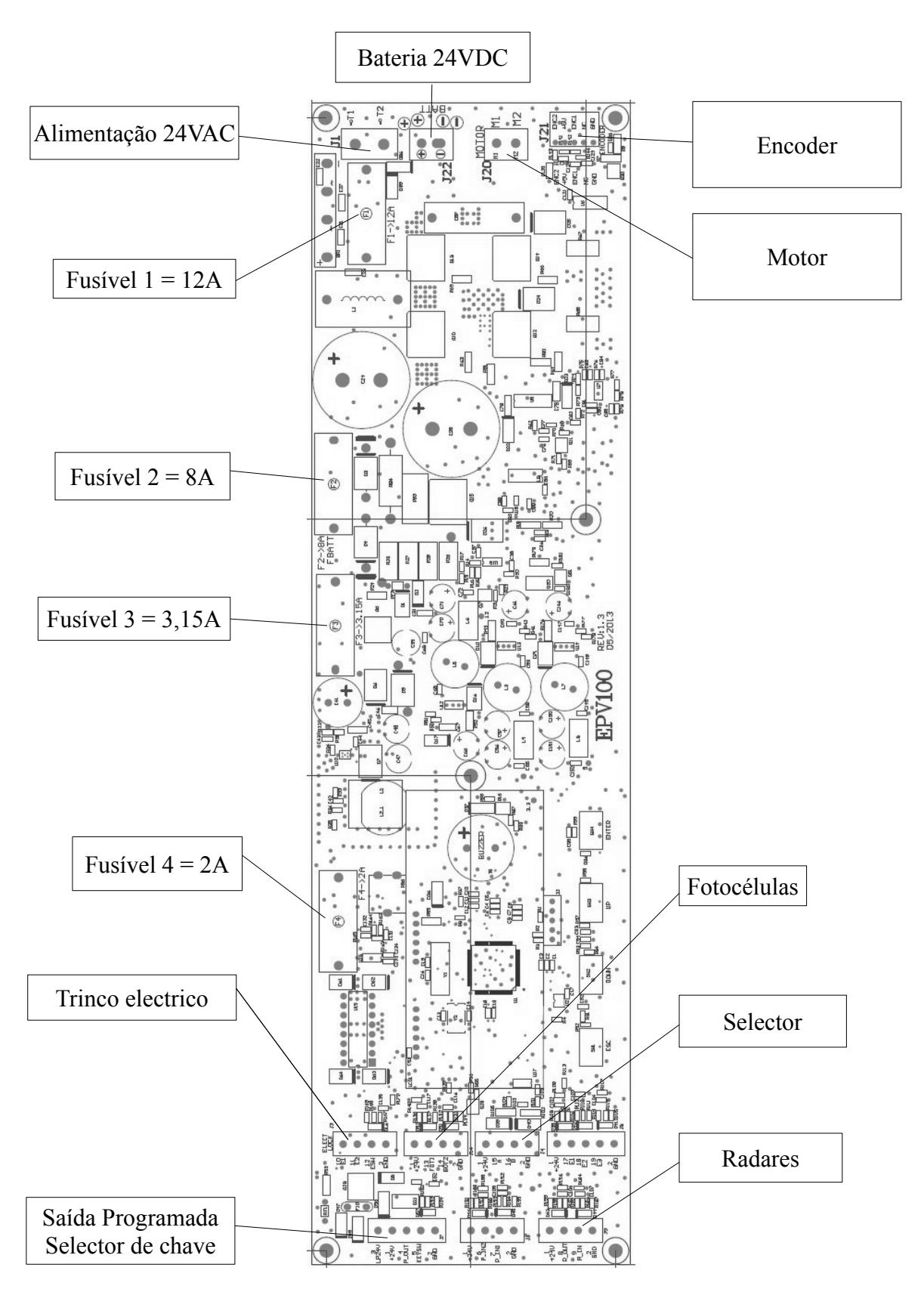

# **2.Ligações**

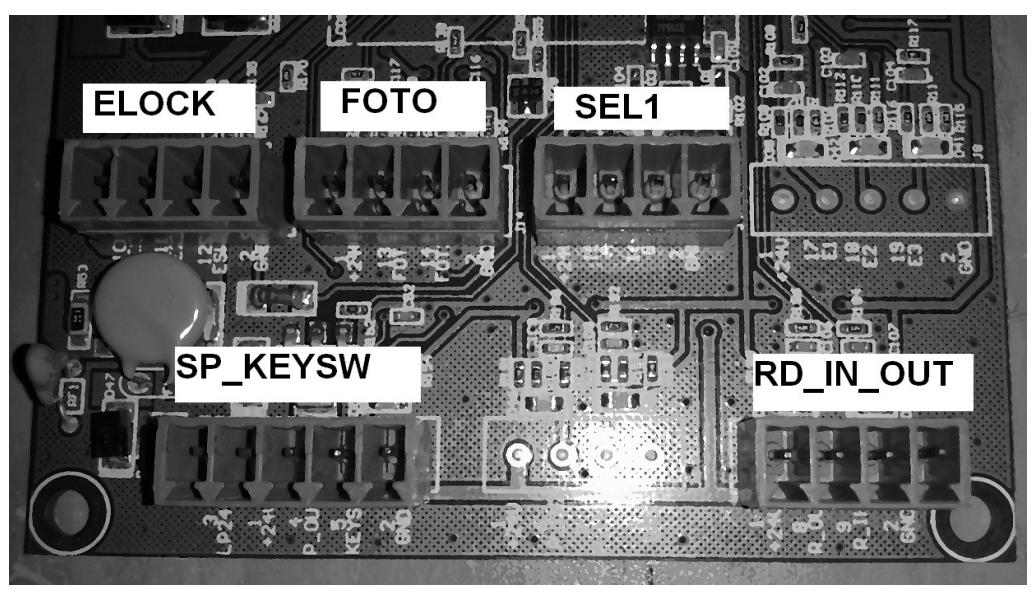

## **Fotocélulas (FOTO)**

### **Sem Fotocélulas**

Shunt entre FOTO1 (Numero 13) e GND (Numero 2);

Shunt entre FOTO2 (Numero 14) e GND (Numero 2).

## **Um par de fotocélulas**

Fotocélulas, com saída em contacto seco, entre o FOTO1 (Numero 13) e GND

(Numero 2) ou FOTO2 (Numero 14) e GND (Numero 2);

Shunt na ligação não utilizada.

### **Dois pares de fotocélulas**

Uma fotocélula, com saída em contacto seco, entre o FOTO1 (Numero 13) e GND (Numero 2) ou FOTO2 (Numero 14) e GND (Numero 2);

Segunda fotocélula, com saída em contacto seco, na entrada restante.

## **Radar (RD\_IN\_OUT)**

**Alimentação:** ligar o positivo do conector do Radar no 24V (Numero 1) da placa e o negativo no GND (Numero 2);

**Radar Interior:** ligar sinal de saída no R\_IN (Numero 9) e GND (Numero 2);

**Radar Exterior:** ligar sinal de saída no R\_OUT (Numero 8) e GND (Numero 2).

## **Trinco (ELOCK)**

Ligar 1 fio do trinco no E1 (Numero 10) e o outro no E2 (Numero 11).

## **Selector (SEL1)**

## **Alimentação:**

Ligar o 24V (Numero 4) do selector ao 24V (Numero 1) da placa;

Ligar o 0V (Numero 1) do selector ao GND (Numero 2) da placa.

## **Comunicação:**

Ligar o A (Numero 2) do selector ao A (Numero 15) da placa;

Ligar o B (Numero 3) do selector ao B (Numero 16) da placa.

## **Contacto pessoal autorizado (SP\_KEYSW)**

Este contacto é normalmente aberto e poderá ligar-se um contacto seco para abertura da porta mesmo com o modo trancado. Exemplo de ligações: selector de chave, receptor, central de incêndio, etc.

A ligação do contacto seco (sem tensão) deve ser ligada entre o GND (Numero 2) e KEYSW (Numero 5).

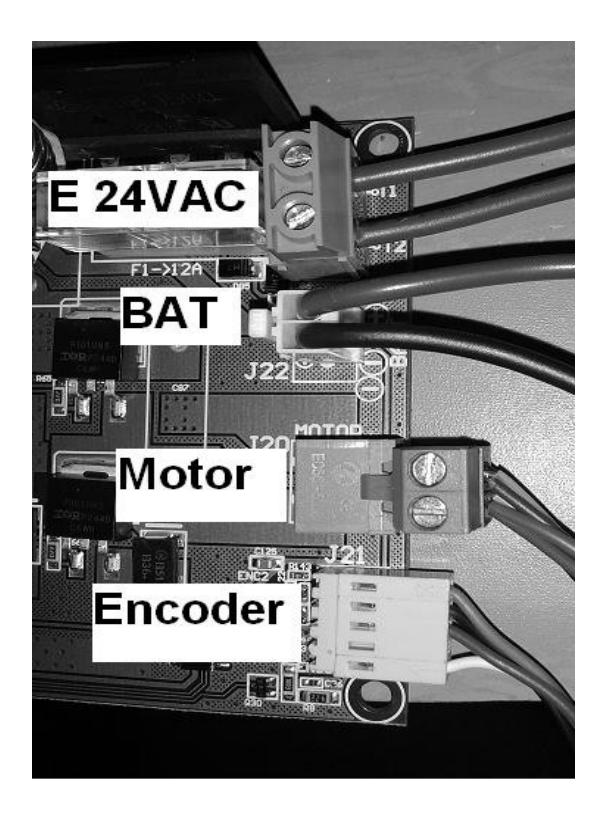

# **Entrada alimentação (E 24VAC)**

Ligar transformador com saída de 24VAC/ 150VA ao conector J1

## **Bateria (BAT)**

Ligar 2 baterias de 12VDC/1.3AH em serie (total de 24VDC) ao conector J22

## **Motor**

Ligar alimentação do motor ao conector J20

## **Encoder**

Ligar o cabo do encoder entre o conector J21 da placa e o conector do motor.

# **3. Software**

A programação da porta totalmente feita no selector de funções da figura 2.

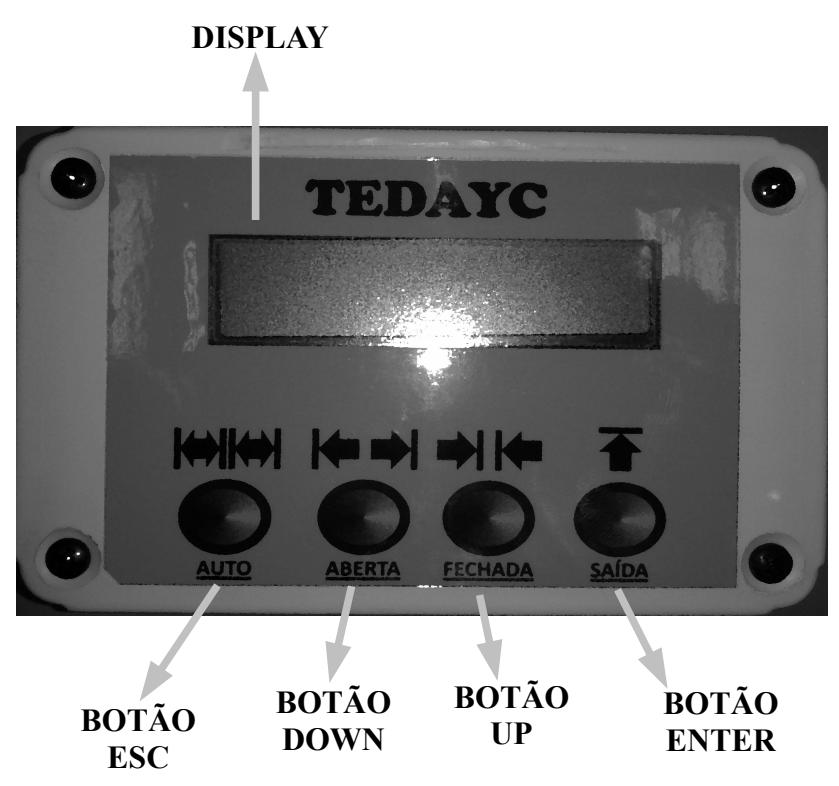

#### **Figura 2 Selector digital de funções**

### **Modo Programação**

Para entrar em modo de programação, pressionar ao mesmo tempo os botões ESC e ENTER durante 5 segundos. Quando entrar no modo, aparece na linha de cima do display MENU, agora pode deixar de pressionar os botões.

### **Iniciar Programação**

Pressionar repetidamente o botão UP ou DOWN até aparecer na linha de baixo do display programação.

De seguida pressione o botão ENTER para iniciar a programação que deverá efectuar os seguintes passos:

- 1. Faz uns pequenos movimentos para diagnostico da porta
- 2. Abre devagar
- 3. Para no batente
- 4. fecha devagar
- 5. Para no batente
- 6. Abre e fechar à velocidade programada para funcionamento normal
- 7. Fim da programação

Quando aparecer na linha de baixo do display programado a porta terminou as manobras de programação com sucesso, caso contrário, será apresentado a palavra abortado.

**Nota:** O sistema aborta a programação caso não consiga completar alguma das etapas da programação e se detectar um dos sinais das fotocélulas.

#### **Sair de Programação**

Para sair da opção de programação, quer seja por ter completado com sucesso ou abortado a programação, pressione o botão ESC.

De seguida pressione o botão ESC para voltar ao menu base.

## **Configurar Parâmetros**

Para entrar em modo de configuração, pressionar ao mesmo tempo os botões ESC e ENTER, até aparecer na primeira linha do display "MENU"

Pressionar repetidamente o botão UP ou DOWN até aparecer na linha de baixo do display parâmetros. De seguida pressione o botão ENTER para seleccionar o parâmetro a alterar.

### **Seleccionar Parâmetro**

Pressionar repetidamente o botão UP ou DOWN até aparecer na linha de baixo do display o parâmetro que pretende alterar.

De seguida pressione o botão ENTER para seleccionar esse parâmetro para alterar.

### **Valor dos parâmetros**

O valor dos parâmetros varia de 0 a 100, sendo o valor 0 o mínimo e o valor 100 o máximo. Os tempos são configurados em segundos, os restantes parâmetros são configurados em percentagem. Os Parâmetros alteráveis estão descritos na tabela1.

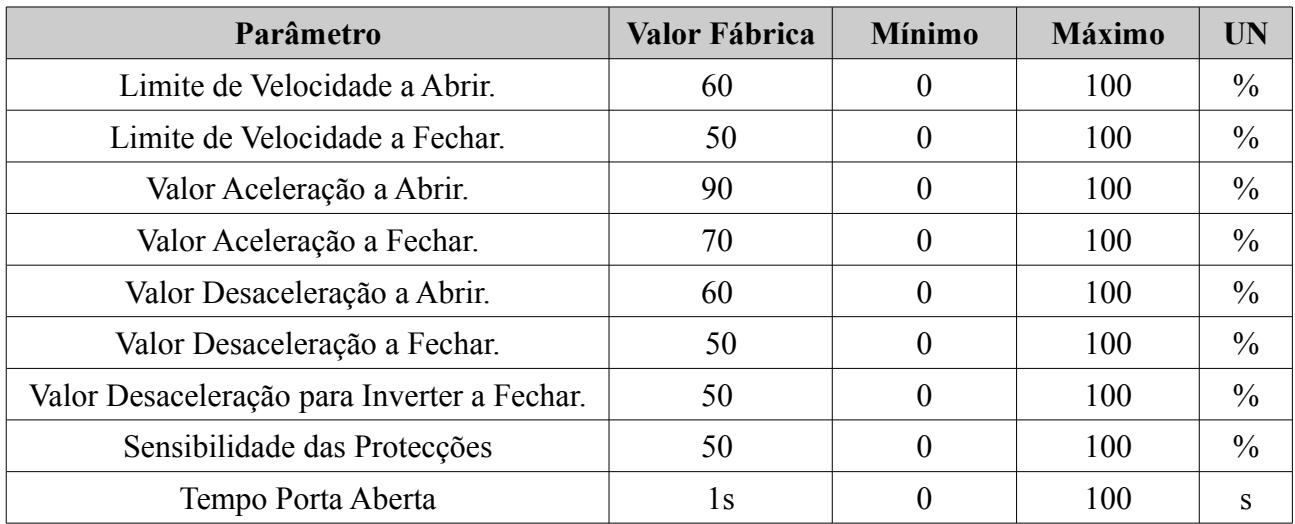

#### **Tabela 1 parâmetros configuráveis**

### **Sair de Configuração**

Para sair da opção de configuração, pressione o botão ESC repetidamente até voltar ao menu base.

## **Seleccionar Modo de funcionamento**

Para seleccionar um modo de funcionamento, quando é apresentado na linha de cima do display Modo, pressione o botão do modo pretendido durante cerca de 1 segundo. Poderá escolher os seguintes modos:

- **Botão ESC: Modo Automático**  A porta é accionada pelos dois radares, abre e fecha automaticamente.
- **Botão DOWN: Modo Porta Aberta**  A porta abre e fica neste estado até ser seleccionado outro modo.
- **Botão UP: Modo Trancado** A porta fecha e fica neste estado até ser seleccionado outro modo. A única entrada que poderá abrir a porta será a de pessoal autorizado (KEYSW)
- **Botão ENTER: Modo Sentido Saída** A porta funciona como no modo automático, mas apenas o radar interior acciona a porta.

## **Abertura Parcial**

Neste modo a porta abre cerca de 50% do curso total programado. È possível agrupar a abertura parcial aos modos de funcionamento, por exemplo: se estiver a abertura parcial activa e modo de porta aberta activa, a porta irá ficar aberta a 50% da abertura máxima. Para activar a abertura parcial terá que pressionar o botão DOWN e UP ao mesmo tempo, até aparecer a letra "P" no display. Para desactivar bastará pressionar o botão DOWN e UP ao mesmo tempo, até desaparecer aparecer a letra "P" do display.

# **4. Resolução de problemas**

### **Lista de avisos:**

- Info 131 → Falha de encoder (encoder mal conectado ou com defeito)
- Info 132 → Esmagamento abrir
- Info 133 → Esmagamento fechar
- Info 138 → Mapa de corrente abrir
- Info 139 → Mapa de corrente fechar
- Info 145 → tempo de funcionamento máximo excedido
- Info 146 → programação cancelada por interrupção de fotocelula
- Info 147 → Motor não detectado na programação (verificar ligação do motor)
- Info 148 → Porta demasiado pequena
- Info 149 → Porta demasiado grande